<span id="page-0-0"></span>功能示例-数据集嵌套

概述说明

数据集嵌套指引用其他数据集的表数据来创建自助数据集。

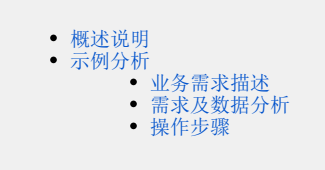

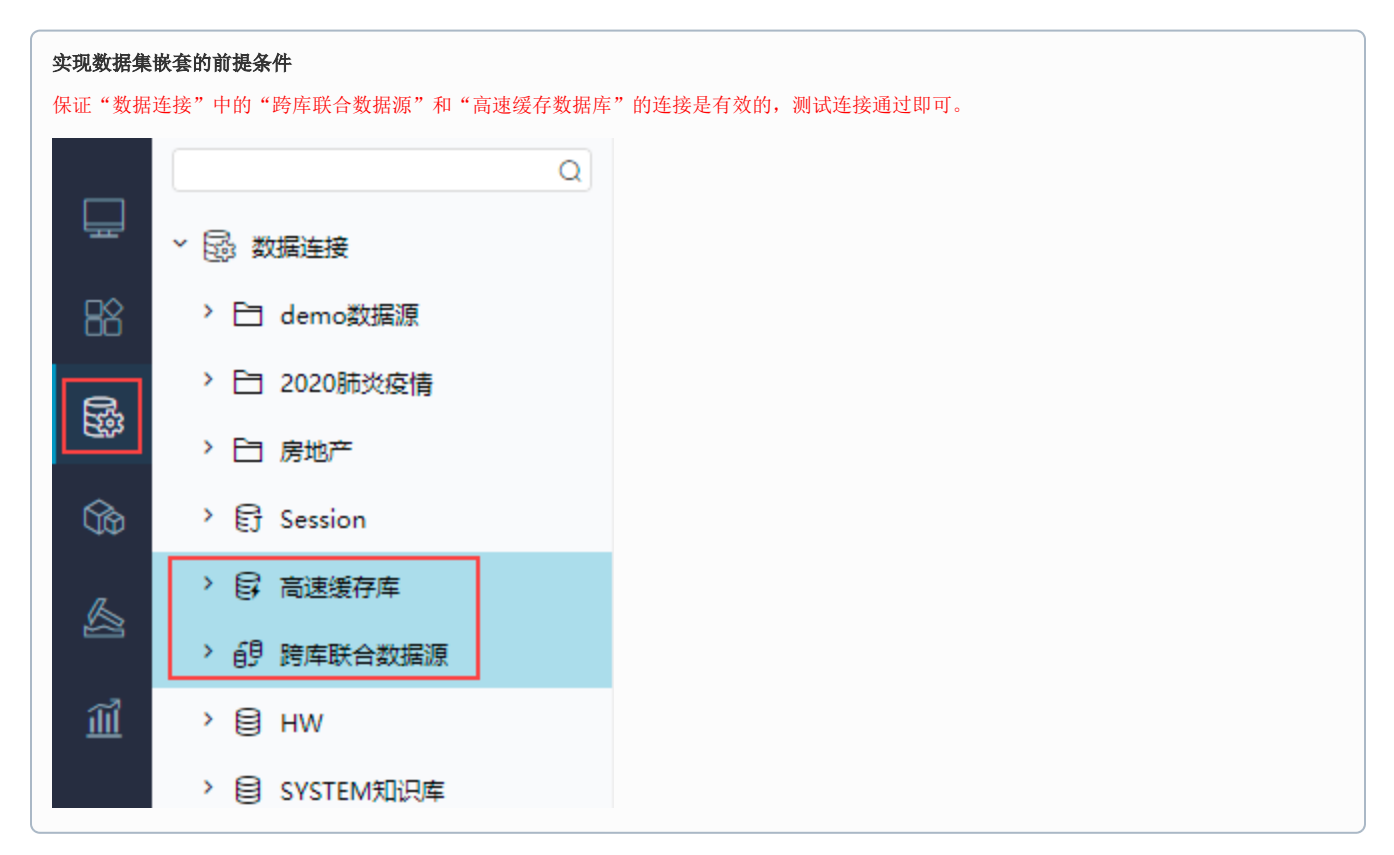

系统支持引用的其他数据集有:可视化查询、SQL查询、原生SQL查询、存储过程查询、JAVA查询、组合分析和透视分析。

<span id="page-0-1"></span>示例分析

## <span id="page-0-2"></span>业务需求描述

某企业的公司上层要求结合库存数据和销售数据进行综合分析。具体要求有:

- 1、各个地区的销售情况,主要通过销售额数据体现,并且能够对区域进行下钻,查看下级省份和城市的销售情况。
- 2、不同类别的产品销售情况,主要通过销售额数据体现。
- 3、不同类别的产品在各个地区的订购量情况。
- 4、不同类别的产品库存情况。

## <span id="page-0-3"></span>需求及数据分析

生产部门和销售部门已有不同主题的数据集。经过分析发现,满足业务需求可以直接引用生产部门的"库存情况分析查询"和销售部门的"销售情况分 析查询"创建一个新的数据集,并用该数据集设计一个自助仪表盘。

生产部门有可视化查询"库存情况分析查询"对库存情况进行查询,其查询的数据结果如下图所示:

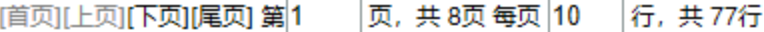

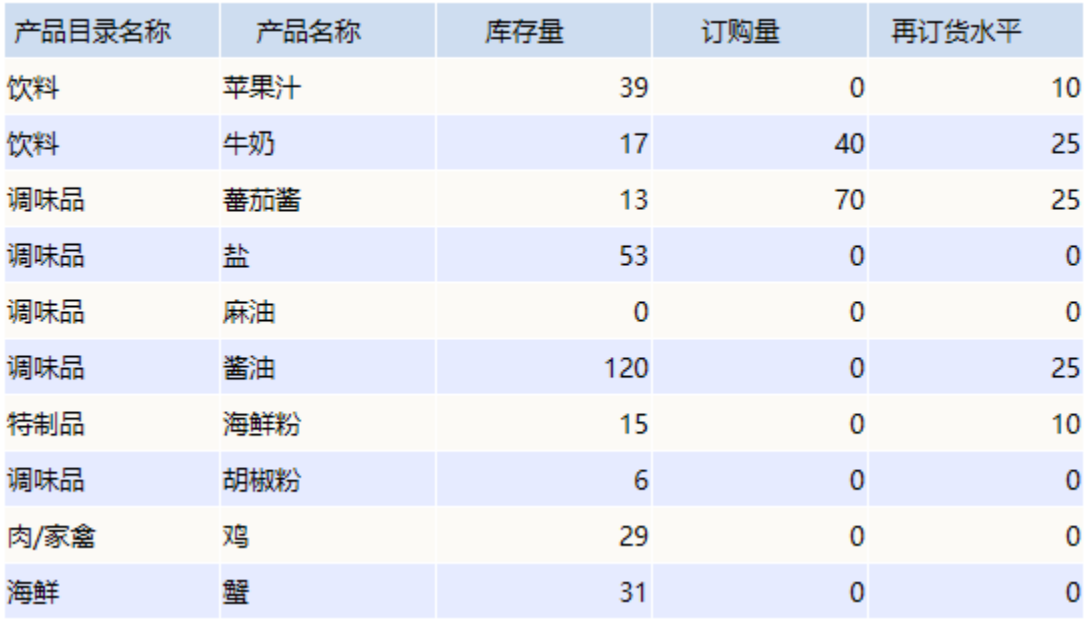

销售部门有透视分析"销售情况分析查询"对销售数据进行查询,其查询的数据结果如下图所示:

[上页] [下页] 第<sup>[1</sup>] 页, 每页 <mark>1000</mark> 行

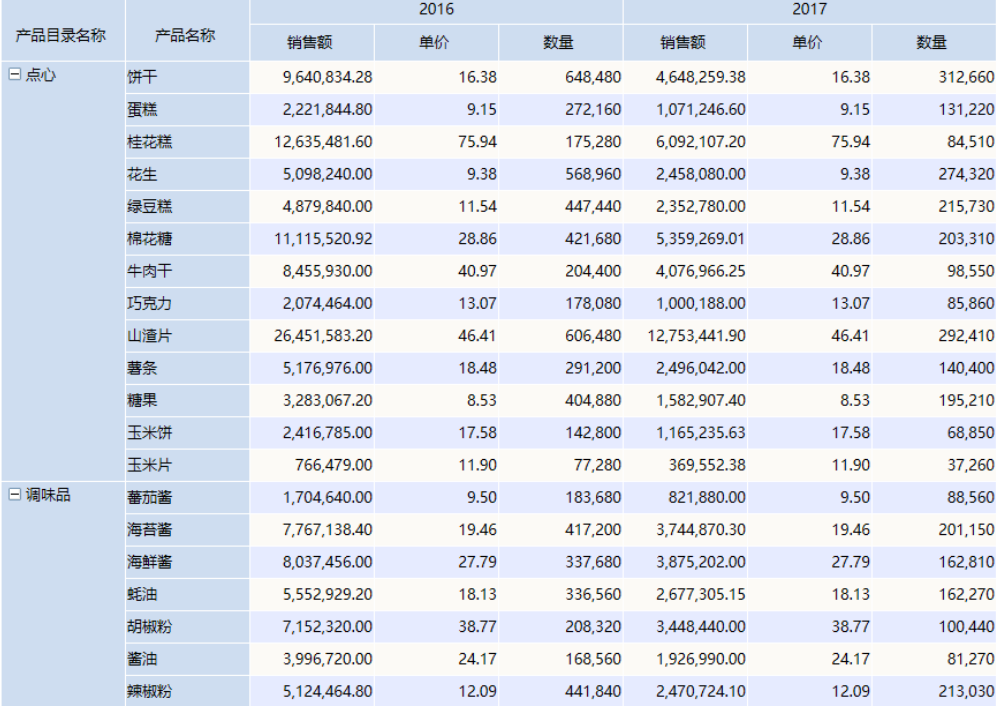

## <span id="page-1-0"></span>操作步骤

本示例以可视化查询"库存情况分析查询"和透视分析"销售情况分析查询"来演示实现。

1、 新建自助数据集,在左侧的数据选择区选择 **数据集** ,双击选择可视化查询"库存情况分析查询"和透视分析"销售情况分析查询"到表集合区, 表跟表之间会自动建立关联关系。

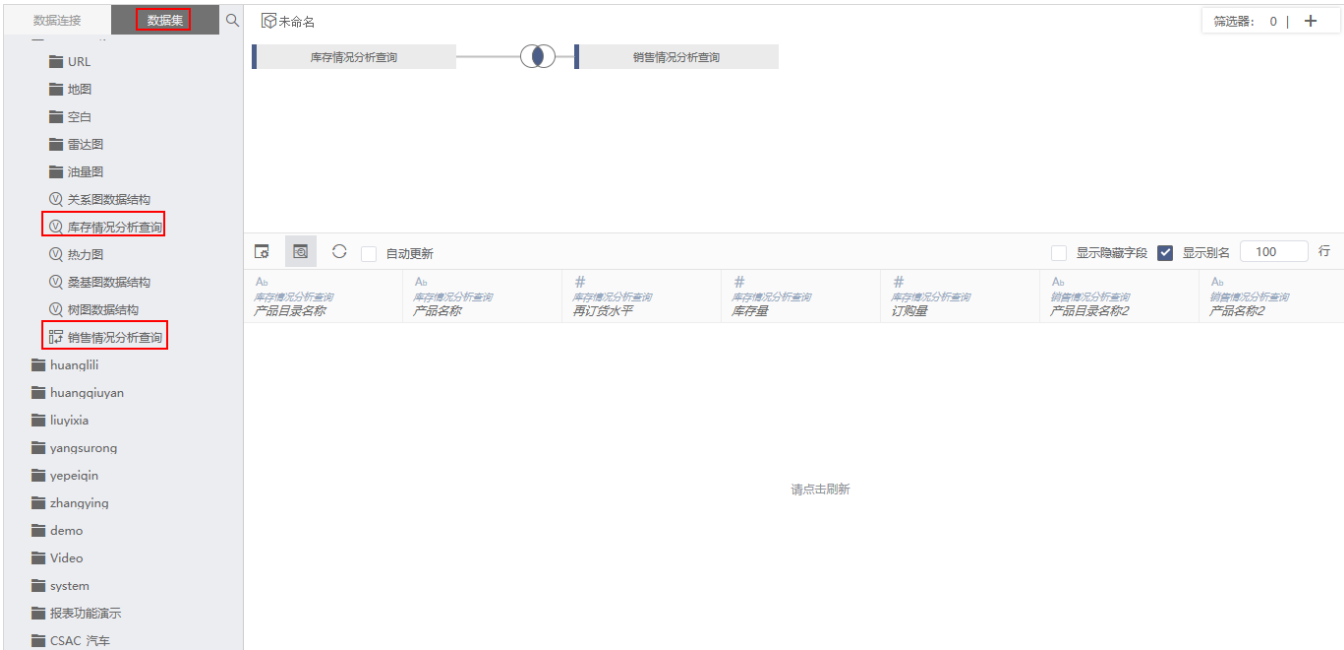

若表关系没有自动连接,可以打开设置表连接窗口,手动设置表连接。

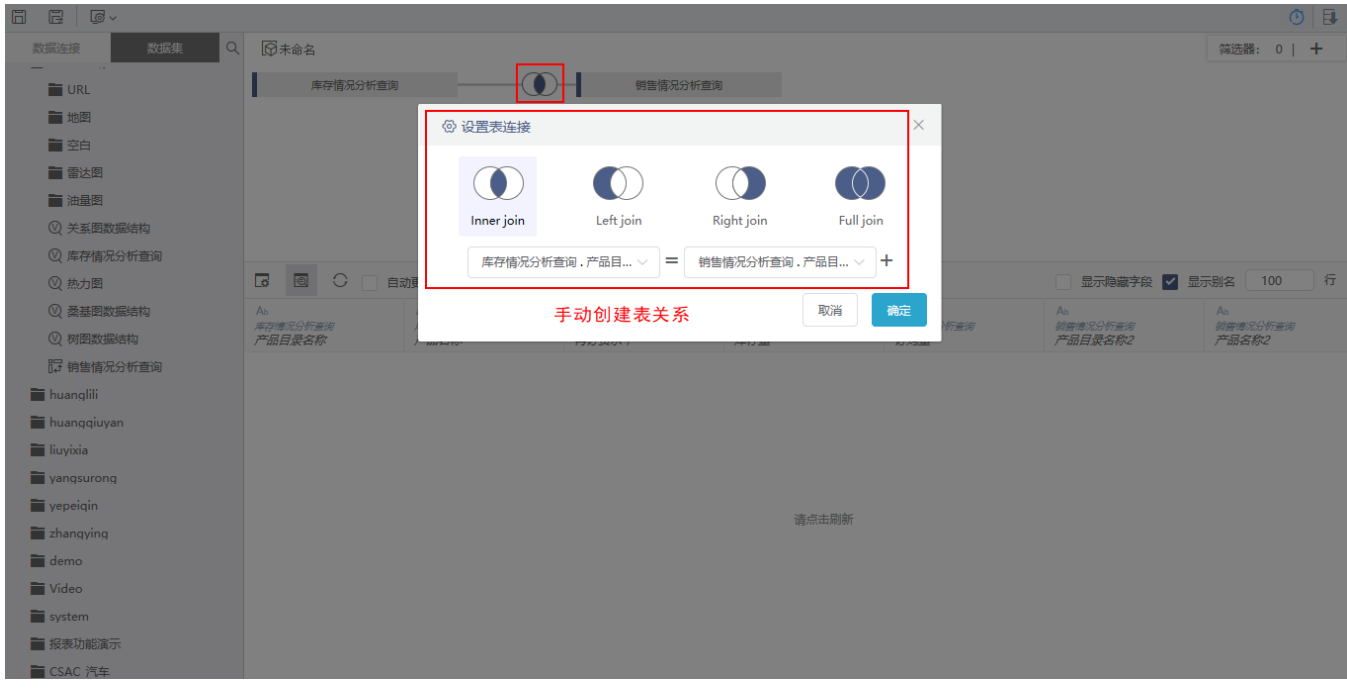

2、点击 刷新 按钮, 可以查看嵌套数据集的表数据;最后再点击 保存,并将该自助数据集命名为"嵌套查询"。

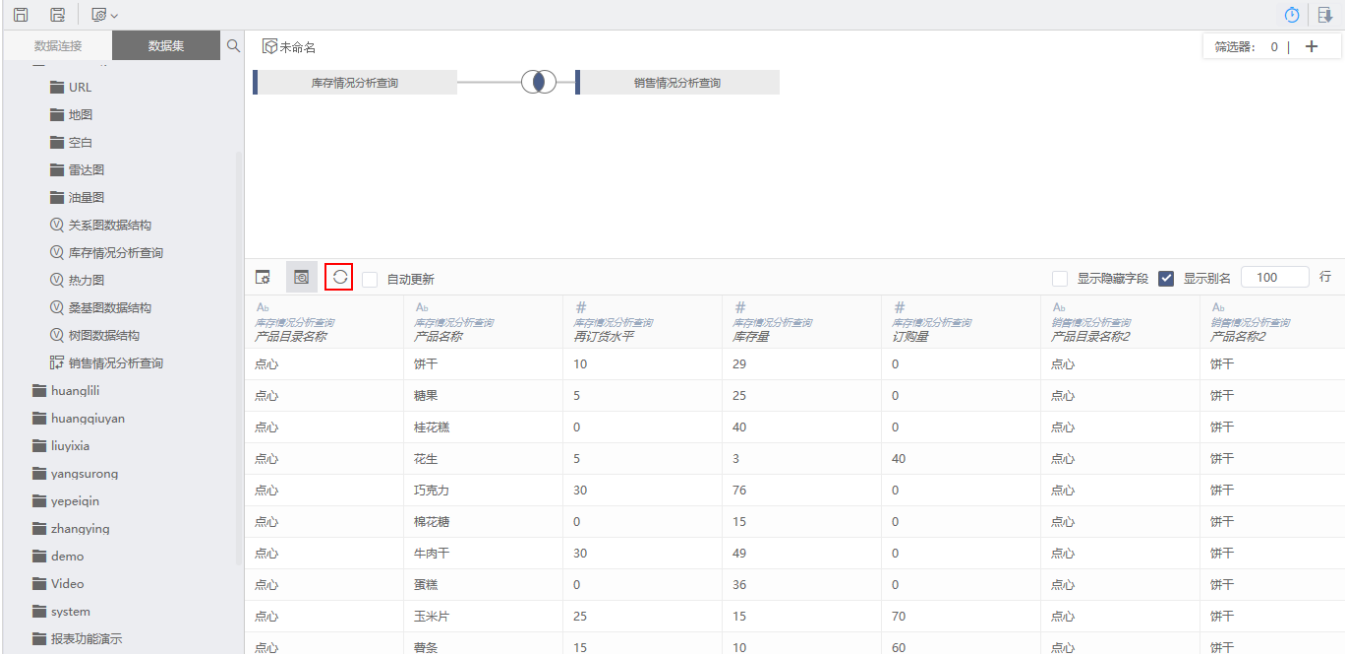

3、新建自助仪表盘,在左侧数据集栏中选择创建的"嵌套查询"数据集,根据具体需求来创建自助仪表盘。

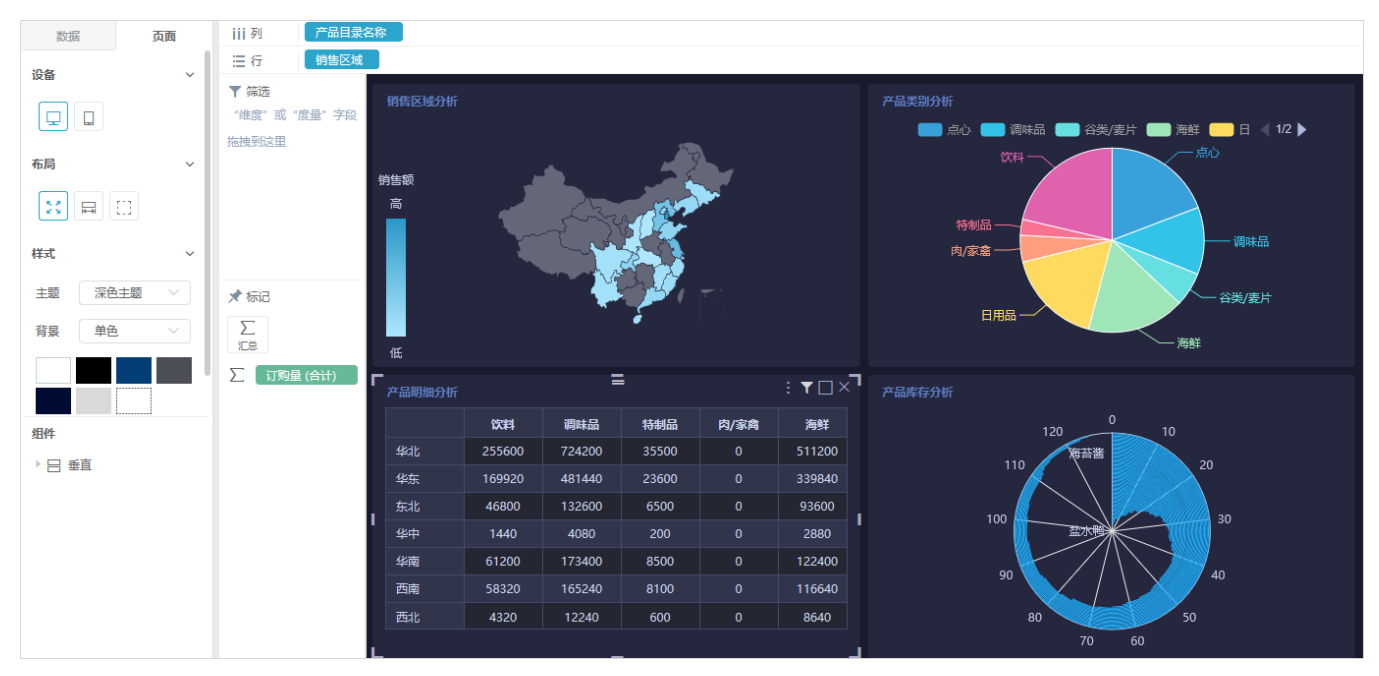